## Microsoft の「Windows10 Creators Update」の配信に伴う

## 電子証明書選択画面の表示場所が変更される事象について

Microsoft 社の「Windows10 Creators Update」が平成29年4月11日(米 国時間)より順次配信予定となっておりますが、本アップデートが適用された 場合、ログオン時「電子証明書方式ログオン」ボタンを押下後、電子証明書選 択画面が現在表示されている画面の裏に表示され、隠れてしまう事象が確認さ れております。

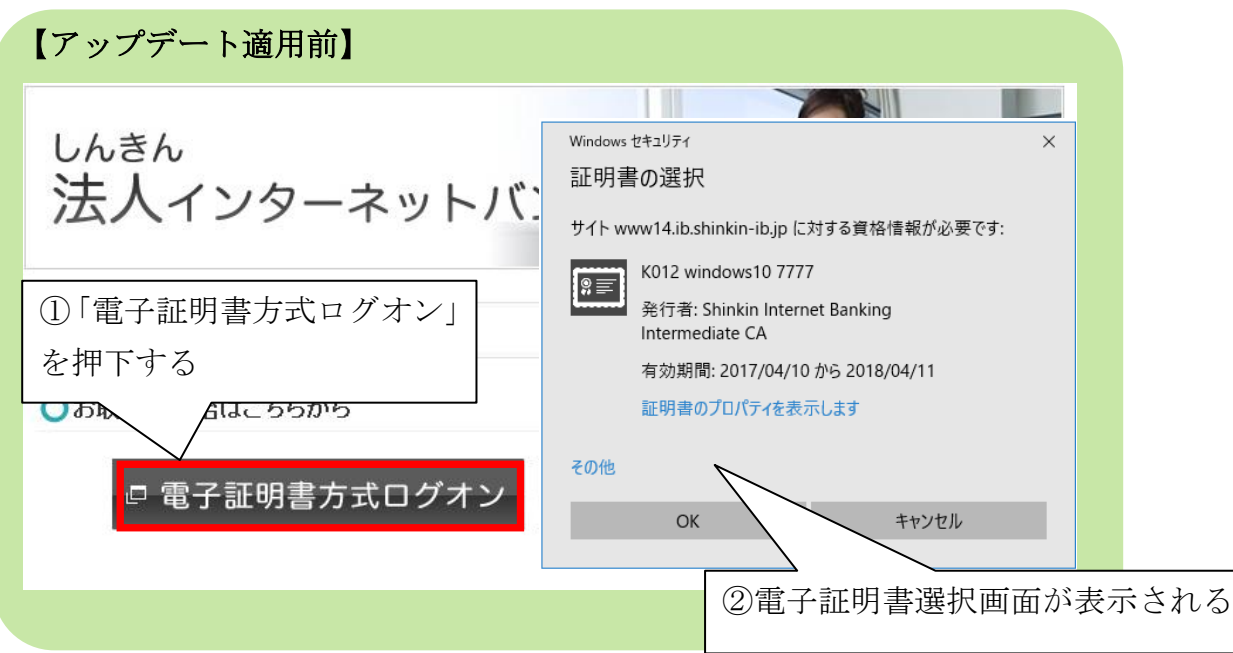

【アップデート適用後】 しんきん 法人インターネットバシキング ホーム > 管理者ログオ ①電子証明書方式ログオンを 押下する □電子証明書方式ログオン □ ID·パスワード方式ログオン ②電子証明書選択画面が画面の裏側に 表示される 1

本事象が発生した場合は、以下の手順をお試しいただきますようお願い申し上 げます。

## 【手順】

ブラウザの最小化ボタンを押下する

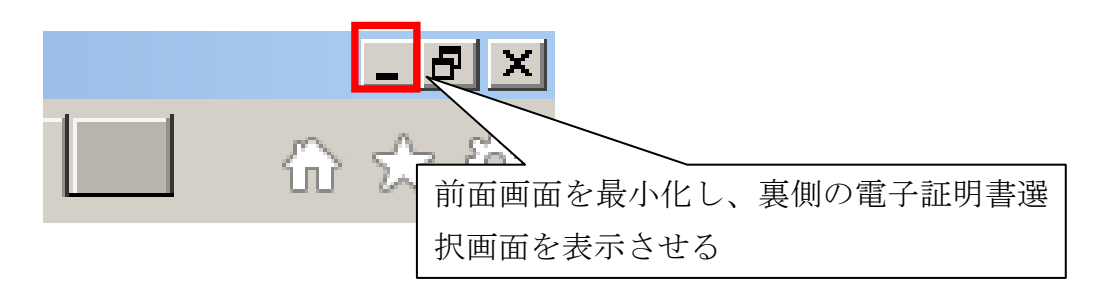

## 以 上